## **Supplemental Information - Connect Tubing to Unit Cooler Drain Line**

The unit cooler drain line exits out the rear wall of the chamber. Connect the supplied white plastic tubing to this drain line and direct to an appropriate drain or drain pan.

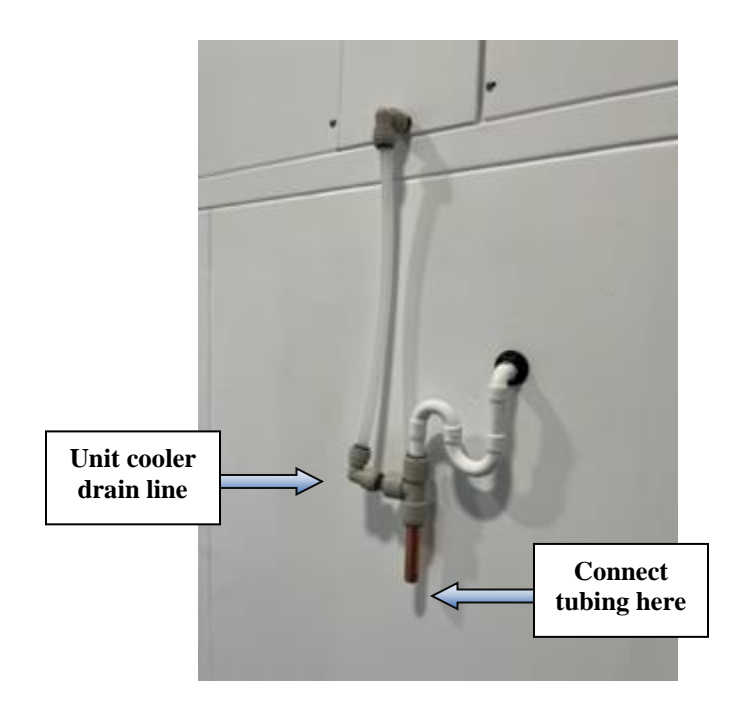

# **Supplemental Information – Compressed Air Dehumidification System**

The chamber is equipped with a compressed air system for chamber dehumidification. The system was designed and tested to operate at 30% RH  $\pm$ 5% at a temperature of 4°CRefer to the information below for information on the installation, operation and maintenance of the dryer.

All setup of the system has been performed at Percival Scientific and the only requirements for operation and use are to make appropriate connections and programming of the dehumidifier.

#### **Air Dryer Installation and Connection**

The dryer (Altec Air / Puregas model no. VSA1) has been installed in the service section of the chamber at the Percival Scientific factory. To use the dryer for dehumidification, a reliable source of compressed air must be connected. *Please Note: the compressed air must be free of dirt, oil and moisture.* The minimum pressure required is 30 psi and the maximum pressure allowed is 100 psi. **The consumption of compressed air is expected to be up to 2.8 cfm and the flow regulator should be adjusted to this level.** The chamber is equipped with a compression style fitting for the compressed air. Your compressed air supply should be connected to this fitting. To directly install ¼" tubing simply insert the tubing into the fitting as far as it will go. If it becomes necessary to remove the tubing, push inward on the ring surrounding the tubing and pull the tubing out of the fitting.

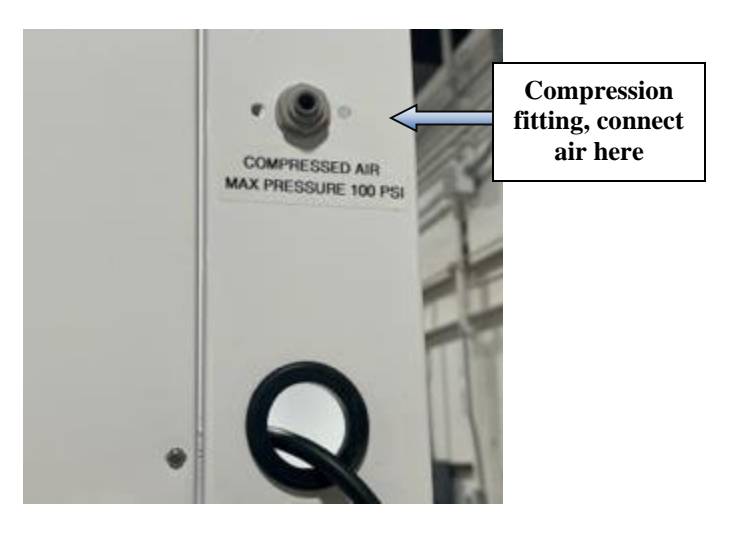

Once the proper compressed air connection has been made, turn the source on and open any valves in line with the connection.

### **Intellus Setup:**

The dehumidification system is disabled when the chamber is shipped from our factory. Once the chamber has been fully installed and powered, to enable the system, press the **%RH** key on the Intellus controller and use the arrow keys as necessary to select "Enable Humidify". Press the **ENTER** key and use the arrow keys to change this setting to **"Yes"**. Press the **ENTER**  key to accept the change.

The drier is controlled through the Intellus controller. Please refer to the attached *Intellus Controller Manual* provided for information on using the Intellus controller to control the dehumidification system.

#### **Air Dryer Maintenance**

Refer to the Routine Maintenance section of the desiccant drier manual provided.

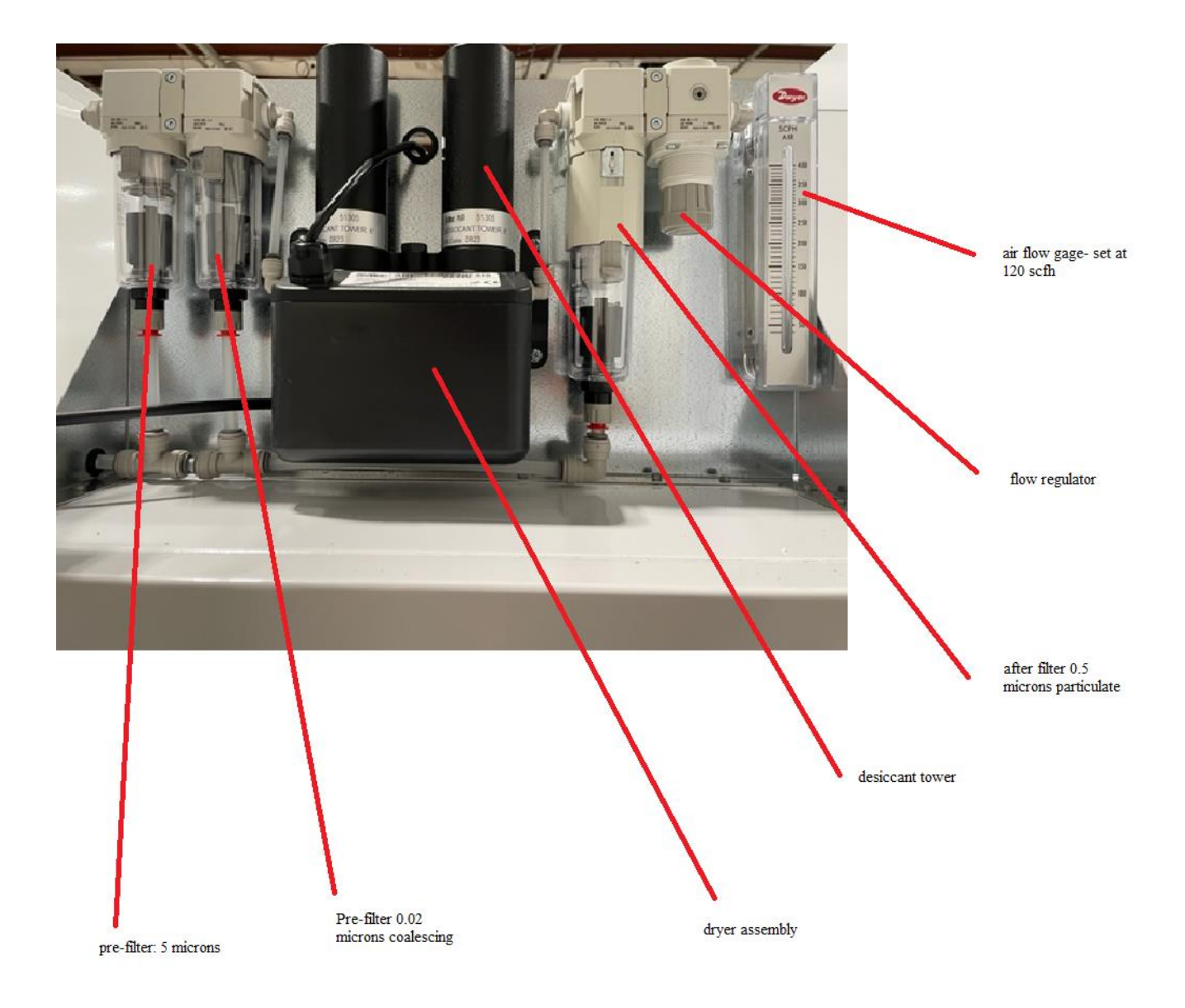